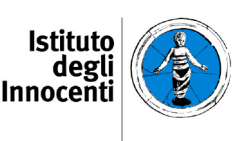

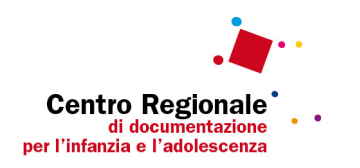

## **Appartamenti per l'Autonomia**

**Monitoraggio conclusivo dei progetti sperimentali attivati in attuazione della delibera della Regione Toscana n. 400/2015 e delle successive delibere n. 84/2016 e n. 316/2017**

**Indicazioni operative**

**Al fine di uniformare l'attività di monitoraggio delle strutture in sperimentazione, nonché di raccogliere dati utili alla valutazione degli esiti dei processi in atto, il soggetto attuatore è tenuto a:** 

- effettuare il censimento anagrafico nel sistema informativo regionale ASSO (Anagrafe Strutture Sociali) e compilare, per ogni soggetto accolto, la sezione ASMI (Attività Sui Minori in struttura) del medesimo sistema informativo seguendo le indicazioni riportate nei rispettivi manuali;
- **compilare entro il 28/02/2018 le schede di monitoraggio previste per la fase conclusiva della sperimentazione presenti sulla piattaforma web "Appartamenti per l'Autonomia" e riferite ai ragazzi presenti e dimessi entro il 31/12/2017.**

Si consiglia di provvedere prima alla compilazione dei dati richiesti da ASSO – ASMI e di procedere successivamente alla compilazione delle informazioni integrative sulla piattaforma "Appartamenti per l'Autonomia"

Per procedere con la compilazione delle informazioni integrative nella Piattaforma "Appartamenti per l'Autonomia" è necessario collegarsi via internet al link disponibile sul sito [www.minoritoscana.it,](http://www.minoritoscana.it/) sezione Dati e ricerche/sistemi informativi e di monitoraggio, alla voce "Sperimentazione Appartamenti per l'autonomia".

## **Procedura per l'immissione dei dati da parte dei soggetti attuatori**

Nel caso in cui un soggetto attuatore gestisca più appartamenti o appartamenti composti da più moduli deve compilare una scheda struttura per ciascuno di essi, cioè per ogni tripletta generata all'interno del sistema ASSO.

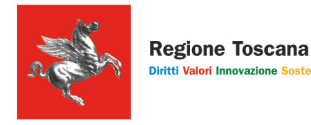

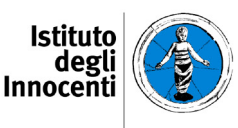

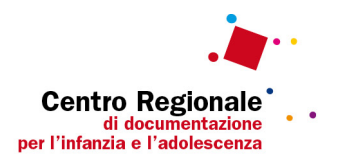

Una volta entrati in "Monitoraggio Sperimentazione Appartamenti per l'autonomia" selezionare "Piattaforma Appartamenti per l'Autonomia", immettere nome utente e password della Struttura (comunicati ad ogni referente) e selezionare il tasto "Login".

Si aprirà una pagina (home page) come illustrato nella figura1, se la struttura ha già partecipato alla sperimentazione. Per le strutture di nuova attivazione non saranno naturalmente presenti "Utenti della struttura".

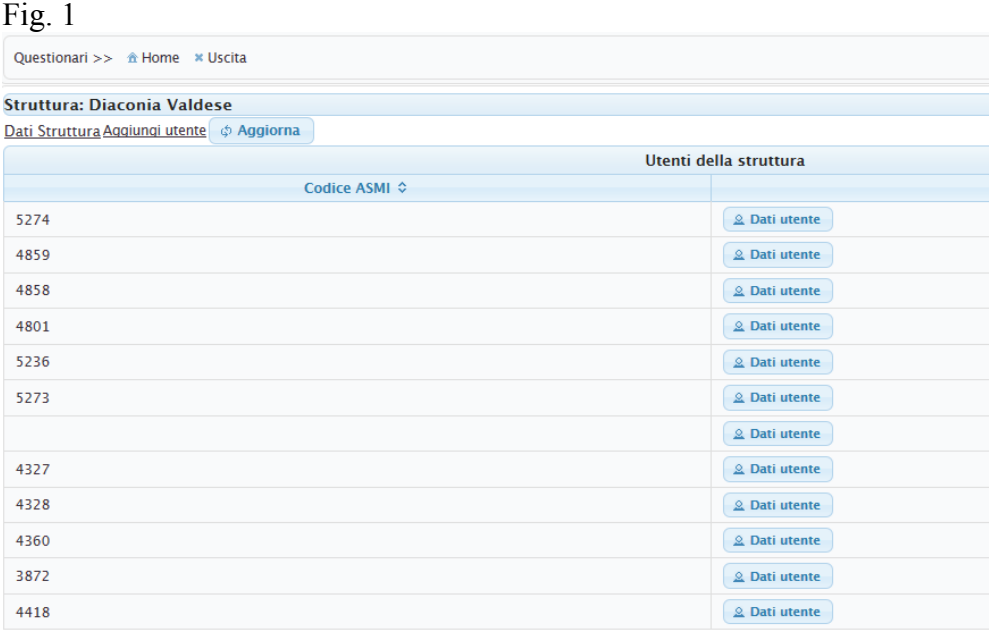

Per inserire o modificare i dati della struttura selezionare "Dati struttura" e immettere o modificare le informazioni richieste. Al termine della compilazione premere il tasto "Invia", vedi figura 2.

## Fig.  $2$

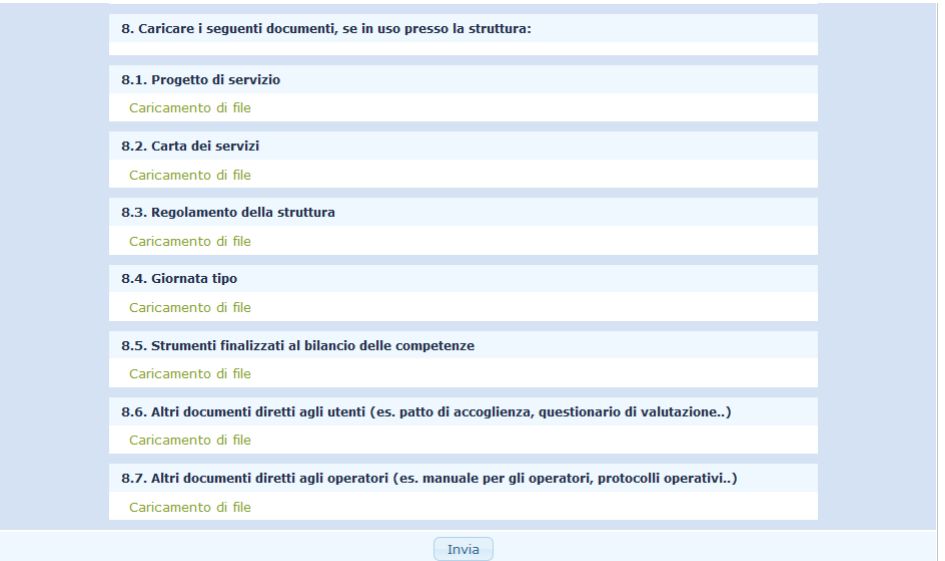

[www.minoritoscana.it](http://www.minoritoscana.it/)

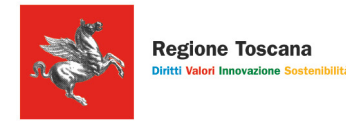

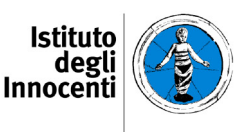

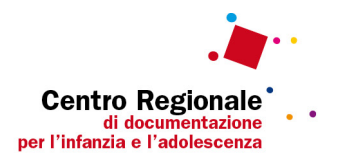

Per procedere con l'inserimento delle informazioni relative al singolo utente, selezionare "Aggiungi utente" nella home page e immettere le informazioni richieste. La prima informazione richiesta è il codice generato dalla compilazione di ASMI (Id attività).

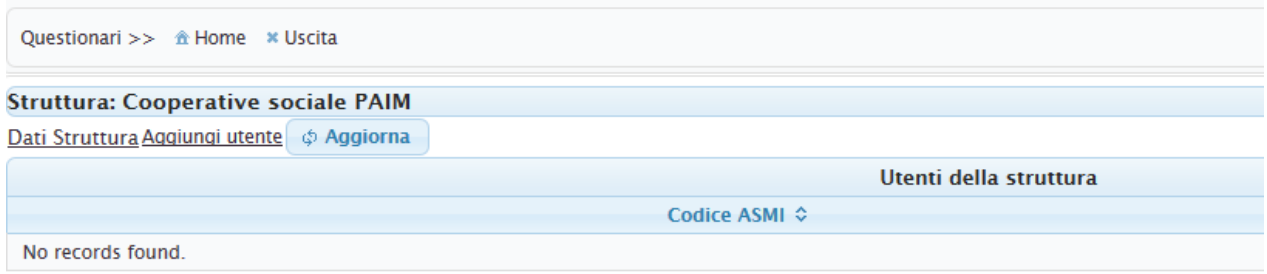

Per le strutture che hanno già partecipato alla sperimentazione e si ritrovano gli utenti che non sono stati dimessi nella precedente edizione, possono entrare attraverso il tasto "Dati utenti" modificare i dati e per salvare le modifiche premere "Invia" (vedi figura 1).

## **Assistenza**

Per informazioni e assistenza sulla compilazione delle schede presenti sulla piattaforma "Appartamenti per l'Autonomia" è possibile contattare:

Dott.ssa Eleonora Fanti 055 2037304 [fanti@istitutodeglinnocenti.it](mailto:fanti@istitutodeglinnocenti.it)